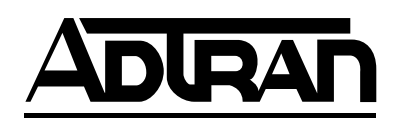

# **ATLAS 550 IMUX-56/64 Module User Manual**

**Part Number 1200326L1**

61200326L1-1A August 2000

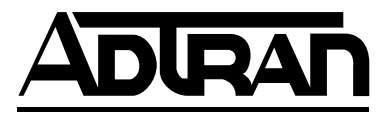

901 Explorer Boulevard P.O. Box 140000 Huntsville, AL 35814-4000 (256) 963-8000

© 2000 ADTRAN, Inc. All Rights Reserved. Printed in U.S.A.

## **Federal Communications Commission Radio Frequency Interference Statement:**

This equipment has been tested and found to comply with the limits for a Class A digital device, pursuant to Part 15 of the FCC Rules. These limits are designed to provide reasonable protection against harmful interference when the equipment is operated in a commercial environment. This equipment generates, uses, and can radiate radio frequency energy and, if not installed and used in accordance with the instruction manual, may cause harmful interference to radio frequencies. Operation of the is equipment in a residential area is likely to cause harmful interference in which case the user will be required to correct the interference at his own expense.

# WARNING

*Changes or modifications to this unit not expressly approved by the party responsible for compliance could void the user's authority to operate the equipment.*

# **Warranty and Customer Service**

ADTRAN will replace or repair this product within five years from the date of shipment if the product does not meet its published specification, or if it fails while in service. For detailed warranty, repair, and return information, refer to the ADTRAN Equipment Warranty and Repair and Return Policy Procedures (see the last page of this manual).

A return material authorization (RMA) is required prior to returning equipment to ADTRAN.

For service, RMA requests, or more information, see the last page of this manual for the toll-free contact number.

### **LIMITED PRODUCT WARRANTY**

ADTRAN warrants that for five (5) years from the date of shipment to Customer, all products manufactured by ADTRAN will be free from defects in materials and workmanship. ADTRAN also warrants that products will conform to the applicable specifications and drawings for such products, as contained in the Product Manual or in ADTRAN's internal specifications and drawings for such products (which may or may not be reflected in the Product Manual). This warranty only applies if Customer gives ADTRAN written notice of defects during the warranty period. Upon such notice, ADTRAN will, at its option, either repair or replace the defective item. If ADTRAN is unable, in a reasonable time, to repair or replace any equipment to a condition as warranted, Customer is entitled to a full refund of the purchase price upon return of the equipment to ADTRAN. This warranty applies only to the original purchaser and is not transferable without ADTRAN's express written permission. This warranty becomes null and void if Customer modifies or alters the equipment in any way, other than as specifically authorized by ADTRAN.

EXCEPT FOR THE LIMITEDWARRANTY DESCRIBED ABOVE, THE FOREGOING CONSTITUTES THE SOLE AND EXCLUSIVE REMEDY OF THE CUSTOMER AND THE EXCLUSIVE LIABILITY OF ADTRAN AND IS IN LIEU OF ANY AND ALL OTHER WARRANTIES (EXPRESSED OR IMPLIED). ADTRAN SPECIFICALLY DISCLAIMS ALL OTHER WARRANTIES, INCLUDING (WITHOUT LIM-ITATION), ALL WARRANTIES OF MERCHANTABILITY AND FITNESS FOR A PARTICULAR PUR-POSE. SOME STATES DO NOT ALLOW THE EXCLUSION OF IMPLIEDWARRANTIES, SO THIS EXCLUSION MAY NOT APPLY TO CUSTOMER.

In no event will ADTRAN or its suppliers be liable to Customer for any incidental, special, punitive, exemplary or consequential damages experienced by either Customer or a third party (including, but not limited to, loss of data or information, loss of profits, or loss of use). ADTRAN is not liable for damages for any cause whatsoever (whether based in contract, tort, or otherwise) in excess of the amount paid for the item. Some states do not allow the limitation or exclusion of liability for incidental or consequential damages, so the above limitation or exclusion may not apply to Customer.

# **Table of Contents**

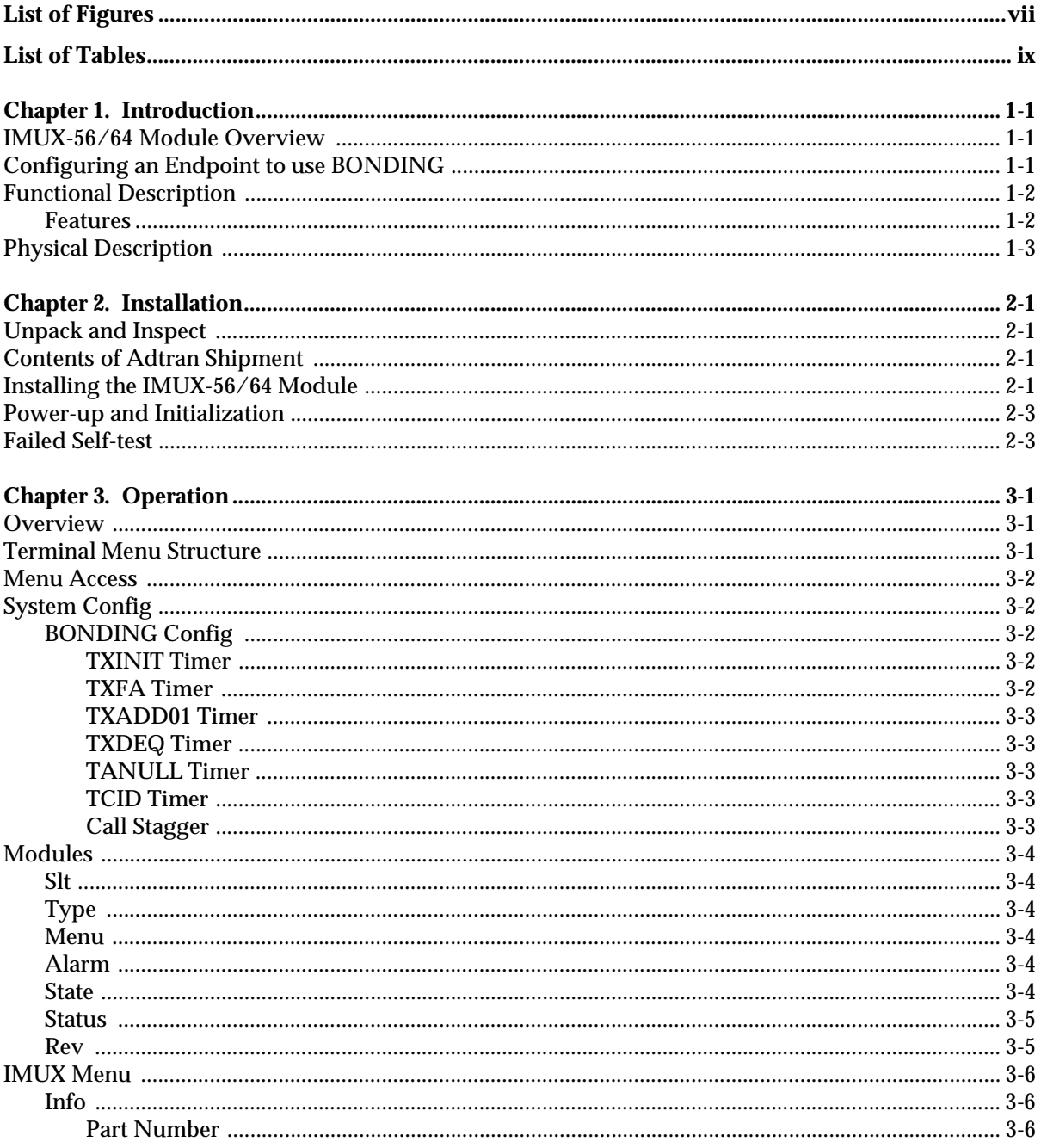

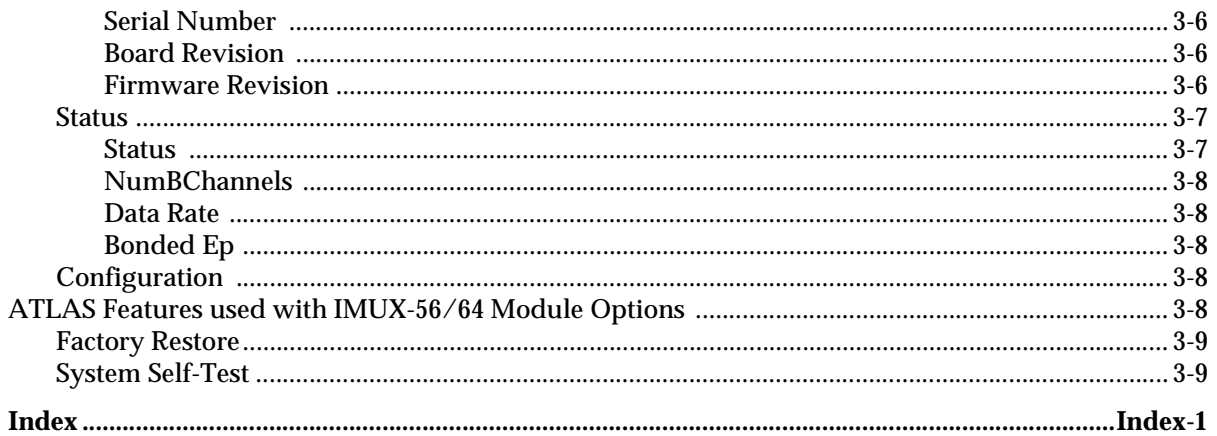

# **List of Figures**

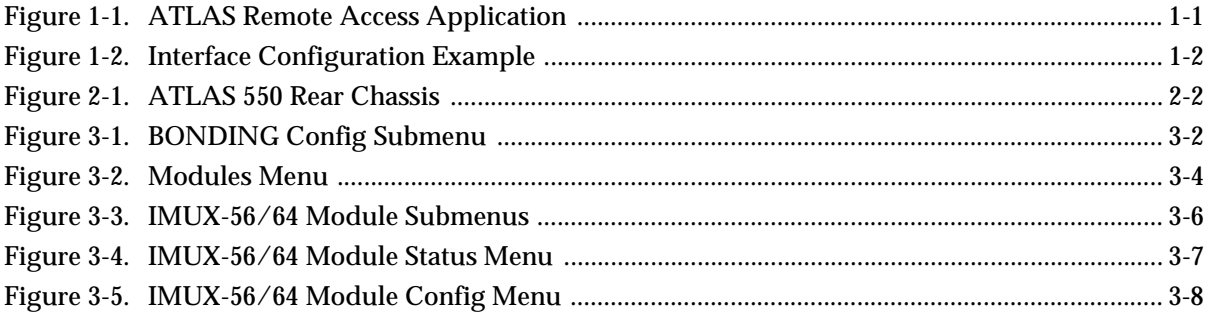

# **List of Tables**

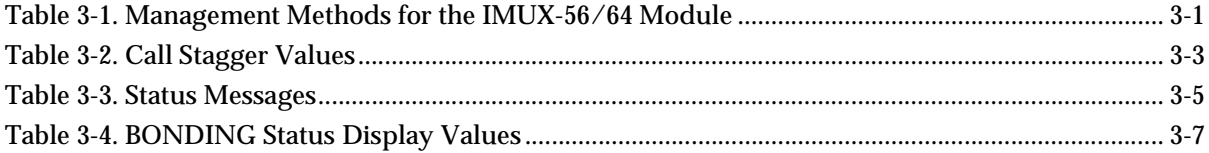

# Chapter 1 **Introduction**

## **IMUX-56/64 MODULE OVERVIEW**

The IMUX-56/64 Module combines with other ATLAS components to provide a flexible disaster recovery system in the ATLAS Integrated Access System. The IMUX-56/64 Module supports multiple, independent BONDING sessions with each session having the potential to use a different bandwidth. The IMUX-56/64 Module can use either 56Kbps or 64Kbps data lines (i.e., channels) for any given BONDING session. The IMUX-56/64 Module can establish a BONDING session using as few as 2 or as many as 32 channels. Figure 1-1 shows an example application of the IMUX-56/64 Module.

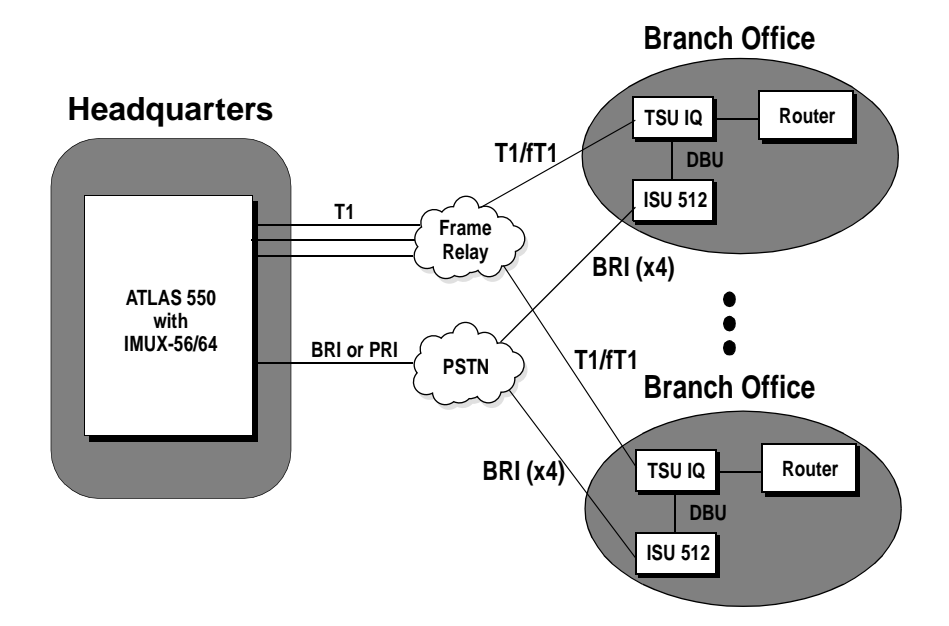

**Figure 1-1. ATLAS Remote Access Application**

# **CONFIGURING AN ENDPOINT TO USE BONDING**

The manner in which an endpoint is configured to use BONDING is unique to each type of endpoint. Typically, it will be a reference to the number of DS0s, with mention of BONDING in the help line. See the ATLAS 550 or 550 manuals for more information on endpoint configuration. Information may also be found in the help menus under the endpoint's Dial Plan Interface configuration.

For example, to configure an Nx endpoint for BONDING, set Max DS0s and Min DS0s to something other than 1 under the Nx Dial Plan interface configuration (see Figure 1-2).

| ATLAS 550/Dial Plan/User Term[1]/Interface Configuration |                                   |                  |                        |
|----------------------------------------------------------|-----------------------------------|------------------|------------------------|
| Incoming Number Accept List <sup>3</sup> Ports Available |                                   | :555             |                        |
| <b>Outgoing Number Reject List' Number of Ports</b>      |                                   |                  |                        |
| Interface Configuration <sup>3</sup> DTR Mumber to Dial  |                                   | 963-8003         |                        |
|                                                          | <sup>3</sup> DTR Call Tupe        | 64K              |                        |
|                                                          | ' DTR Dial Call As                | Digital          |                        |
|                                                          | <sup>3</sup> Source ID            | Й                |                        |
|                                                          | <sup>3</sup> Min DS0's            | $\overline{2}$   |                        |
|                                                          | <sup>3</sup> Max DS0's            | 2                |                        |
| 3                                                        |                                   |                  |                        |
|                                                          |                                   |                  |                        |
|                                                          |                                   |                  |                        |
|                                                          |                                   |                  |                        |
|                                                          |                                   |                  |                        |
|                                                          |                                   |                  |                        |
|                                                          |                                   |                  |                        |
|                                                          |                                   |                  |                        |
|                                                          |                                   |                  |                        |
|                                                          |                                   |                  |                        |
|                                                          |                                   |                  |                        |
|                                                          |                                   |                  |                        |
|                                                          |                                   |                  |                        |
|                                                          |                                   |                  |                        |
| <b>SYS:ALRM</b><br><b>CSU:ONLN</b>                       | $1:TEST 2:-$<br>$3: - -$<br>4: -- | $5:0$ NLN $6: -$ | 73 - 2<br>8 -          |
|                                                          |                                   |                  | $\gamma$ =heln<br>7:03 |

**Figure 1-2. Interface Configuration Example**

# **FUNCTIONAL DESCRIPTION**

The IMUX-56/64 Module installs onto any option module that can be installed into one of the four user slots of the ATLAS 550 chassis. You can view the module status from the ATLAS 550 front panel LEDs (also see Chapter 4 of the *ATLAS 550 User Manual*). You can also use the terminal menus to provide additional status information, configure the module, and download application software. Access the terminal menus via either a VT-100 terminal connected to the ATLAS 550 Base Unit's control port or a Telnet session established through the Base Unit's Ethernet port.

## **Features**

- Compliant with TIA/EIA-619 Standard (BONDING)
	- Up to (16) 128Kbps BONDING sessions per module
	- Up to (4) 512Kbps BONDING sessions per module
	- Up to (1) 2.048Mbps BONDING sessions per module
- Event-driven dial-backup of frame relay or T1 circuits
- Support for 56K or 64K circuits
- Video conferencing support
- Software upgrades via FLASH download

# **PHYSICAL DESCRIPTION**

The IMUX-56/64 Module provides no external interfaces. Other ATLAS 550 components provide both the network and customer interfaces. An internal bus exchanges information between the ATLAS 550 chassis and the IMUX-56/64 Module.

# Chapter 2 **Installation**

# **UNPACK AND INSPECT**

Carefully inspect the IMUX-56/64 Module for shipping damages. If you suspect damage, file a claim immediately with the carrier and then contact ADTRAN Technical Support at the number provided in the back of this manual. If possible, keep the original shipping container for returning the IMUX-56/64 Module for repair or for verification of shipping damage.

# **CONTENTS OF ADTRAN SHIPMENT**

The ADTRAN shipment includes the following items:

- IMUX-56/64 Module
- *IMUX-56/64 Module User Manual* (Insert into main ATLAS 550 *User Manual.*)

# **INSTALLING THE IMUX-56/64 MODULE**

The IMUX-56/64 module must be attached to an ATLAS 550 *option* module before the IMUX-56/64 module may be installed into the ATLAS 550 unit.

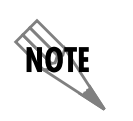

*The IMUX-56/64 module cannot be installed into anATLAS 550 chassis without being first attached to an ATLAS 550 option module.*

The IMUX-56/64 module can be attached to any type of ATLAS 550 *option* module and the resulting assembly can then be installed into any *option* module slot of the ATLAS 550 chassis. Only an ATLAS 550 *option* module can be used to carry the IMUX-56/64 module. In particular, the IMUX-56/ 64 module cannot be attached to any *network* module or inserted into any *network* module slot of the ATLAS 550 chassis.

To install the IMUX-56/64 module onto an ATLAS 550 *option* module and then into the ATLAS 550 unit, use the following procedure.

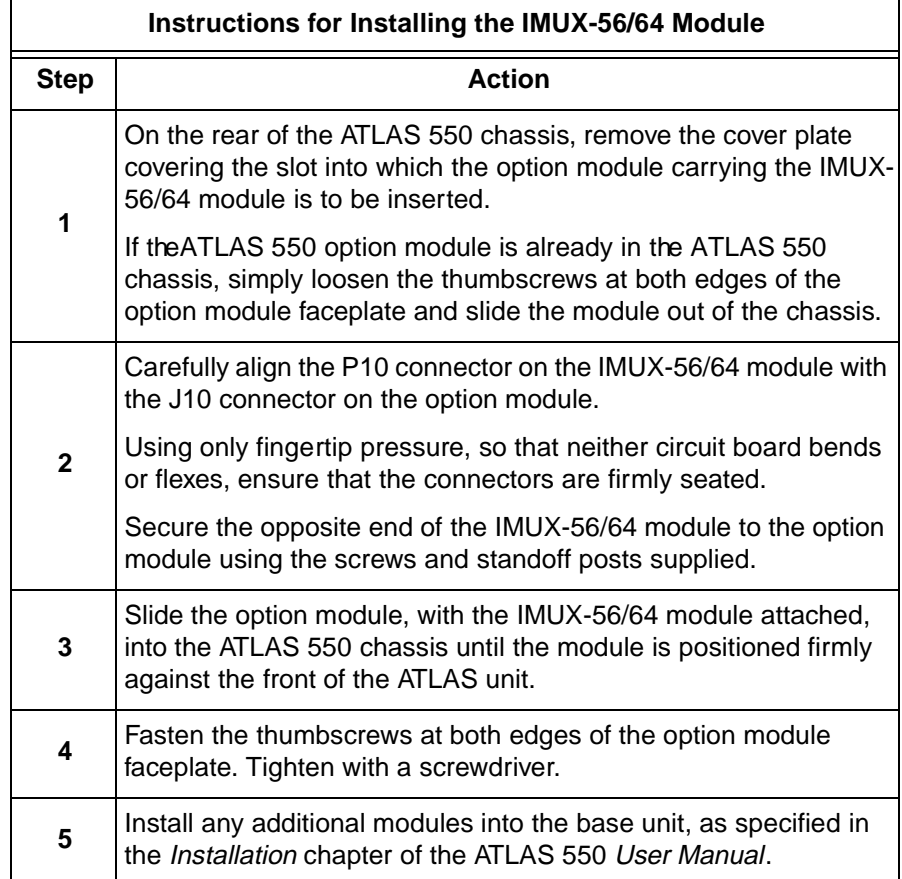

Figure 2-1 shows the proper placement of the IMUX-56/64 Module in the ATLAS 550 chassis.

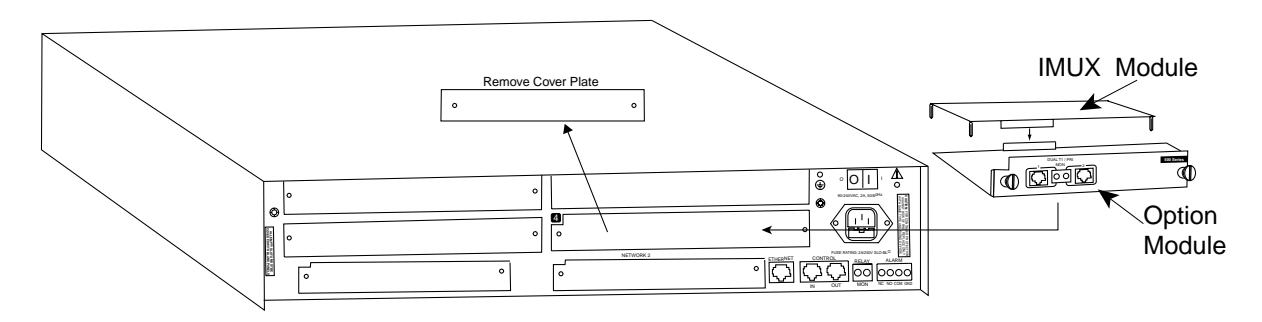

### **Figure 2-1. ATLAS 550 Rear Chassis**

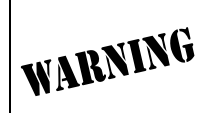

*Option modules are intended to be serviced by qualified service personnel only.*

# **POWER-UP AND INITIALIZATION**

After installing the IMUX-56/64 Module into the ATLAS 550 chassis, the front panel **STATUS** indicator blinks red, yellow, and green for a time. The **STATUS** indicator remains solid green when the IMUX-56/64 Module is ready to use. At this time, you can invoke a system self-test; refer to the AT-LAS 550 *User Manual* for details.

**MOTE** *This self-test sequence may take up to eleven (11) minutes.*

# **FAILED SELF-TEST**

The terminal menu self-test log records any self-test failures for the IMUX-56/64 module. Resources that fail self-test are disabled after power-up initialization is complete. Performing a hardware-level reset via the terminal menu may recover these failed resources.

# Chapter 3 **Operation**

## **OVERVIEW**

You can configure and control the IMUX-56/64 Module from two sources, as shown in Table 3-1. The ATLAS User Manual provides detailed instructions on operating each of the supported management approaches. The remainder of this chapter describes the menu items available for managing the IMUX-56/64 Module using the terminal menu.

#### **Table 3-1. Management Methods for the IMUX-56/64 Module**

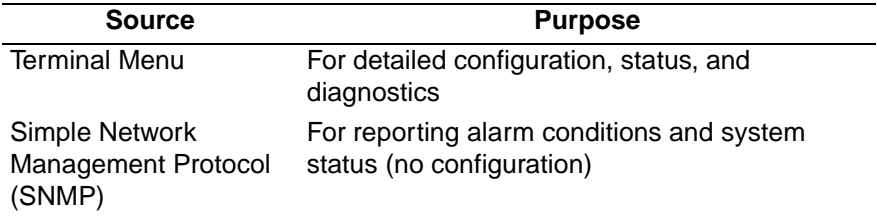

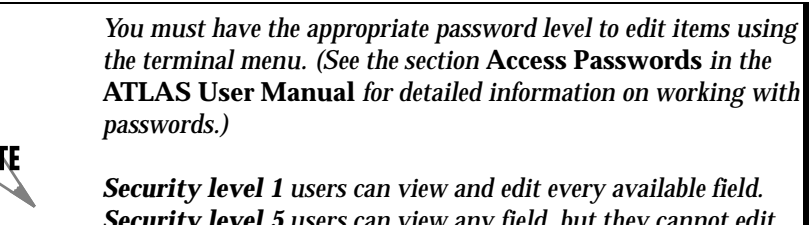

*Security level 5 users can view any field, but they cannot edit. Each menu description in this section indicates the required password level required for write and read access.*

# **TERMINAL MENU STRUCTURE**

ATLAS uses hierarchical menus to access all of its features. The top-most menu level leads to submenus which are grouped by functionality. All submenu options display in the VT-100 terminal window.

You can use the **Modules** terminal menu to configure and control the IMUX-56/64 Module. The **Modules** menu option, **Type***,* shows the IMUX-56/ 64 Module as **IMUX** (see Figure 3-2). The following sections describe the **Modules** menu and its submenus.

# **MENU ACCESS**

The ATLAS System Controller automatically detects the presence of the IMUX-56/64 Module when it is installed in the system. To access menus and submenus, use the keyboard arrow keys to scroll to the appropriate row and column; then press **Enter** on the keyboard.

For example, to view the **Menus** submenu for IMUX, use the keyboard arrow keys to move to the row *IMUX* and the column *Menu*; then press **Enter** on the keyboard.

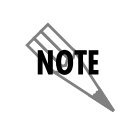

*Refer to the* ATLAS User Manual *for detailed instructions on how to navigate through the terminal menu.*

### **SYSTEM CONFIG**

The IMUX-56/64 Module includes a **BONDING Config** submenu under the **System Config** menu. The following paragraphs describe this submenu.

**BONDING Config** Write security: 5; Read security: 5

Displays the configuration submenus available for the IMUX-56/64 Modules. This configuration is shared among all IMUX-56/64 Modules (see Figure 3-1).

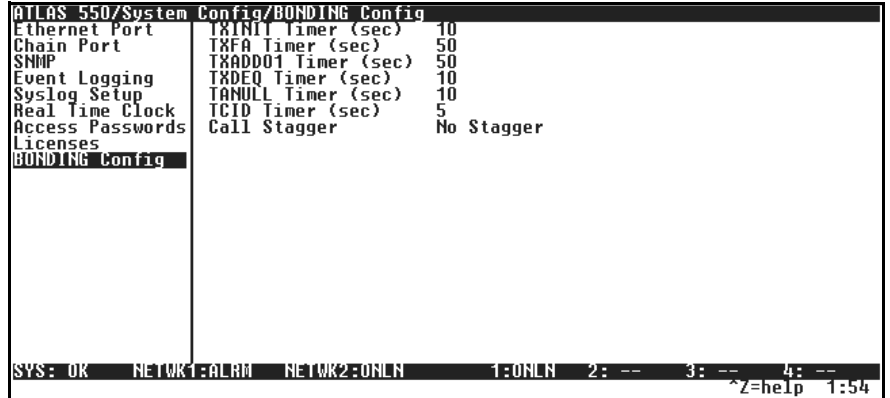

**Figure 3-1. BONDING Config Submenu**

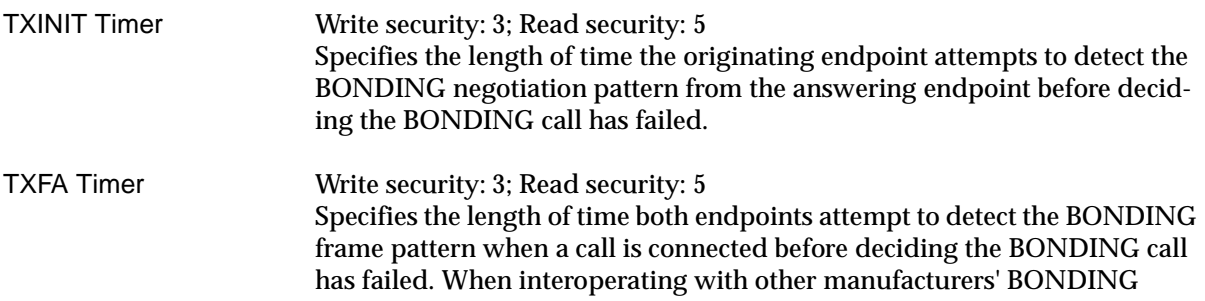

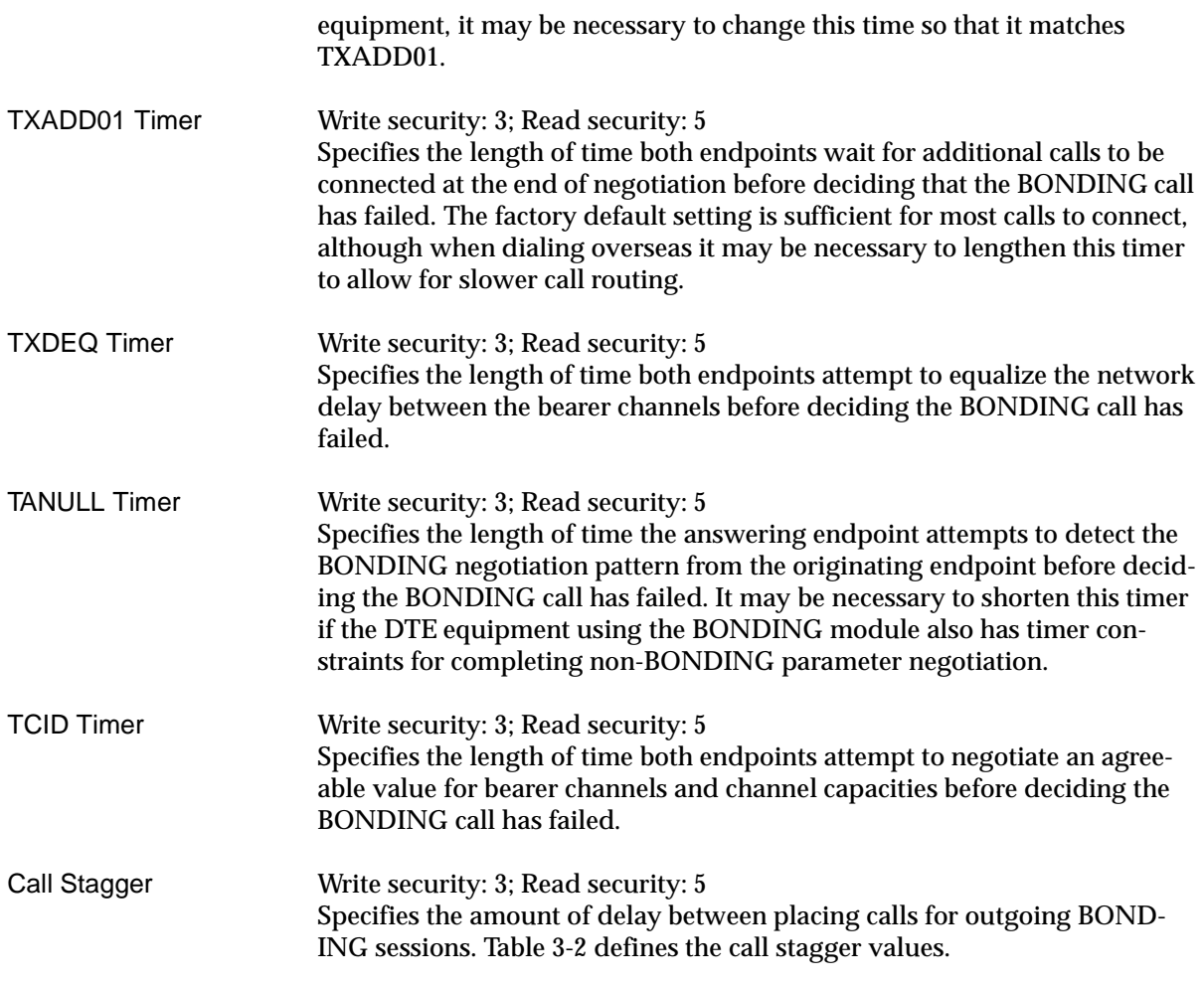

### **Table 3-2. Call Stagger Values**

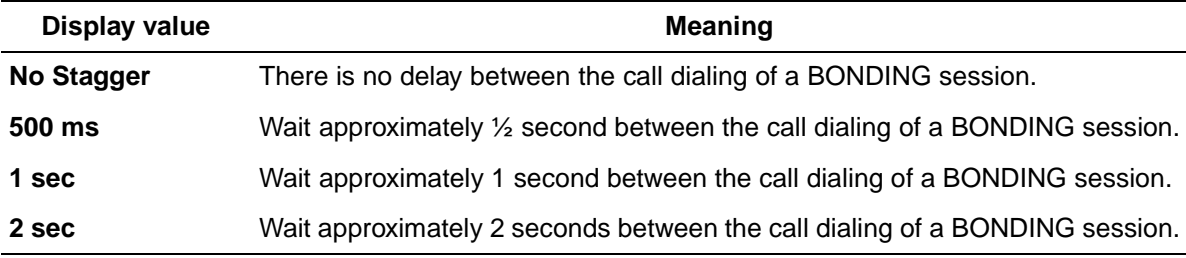

**MODULES** The following paragraphs (Slt (slot), Type, Menu, Alarm, State, Status, and Rev (revision)) describe the IMUX-56/64 **Modules** fields (see Figure 3-2).

| ATLAS 550/Modules                                                                                                    |                                                                                                    |                                                                                                    |                                               |                                                 |                                        |                                                                                                    |                                                                                                    |                                                                                                    |
|----------------------------------------------------------------------------------------------------|----------------------------------------------------------------------------------------------------|----------------------------------------------------------------------------------------------------|-----------------------------------------------|-------------------------------------------------|----------------------------------------|----------------------------------------------------------------------------------------------------|----------------------------------------------------------------------------------------------------|----------------------------------------------------------------------------------------------------|
| System Info<br>System Status<br><b>System Config</b><br><b>System Utility</b><br>Modules<br>Packet Manager<br>Router<br>Dedicated Maps<br>Circuit Status<br>Dial Plan | sīt<br>SI tO<br>Ntu1<br>Ntw2<br>S1 t 1<br>Rsc1<br>Sl t 2<br>Rsc2<br>\$1t3<br><b>Rsc3 EMPTY</b><br>Slt4 EMPTY<br><b>Rsc4 EMPTY</b> | $\frac{Type}{Sys}$<br>T1/PRI-1<br>T1/PRI-1<br>$U-BRI-4$<br>IMUX<br><b>EMPTY</b><br><b>EMPTY</b><br><b>EMPTY</b> | Menu<br>[+]<br>$[+]$<br>$[+]$<br>$[+]$<br>[+] | Alarm<br>n/a<br>[ALARM]<br>E OK 1<br>[OK]<br>OK | Test<br>off<br>[OFF]<br>[ÖFF]<br>[OFF] | <b>State</b><br><b>OHLINE</b><br><b>ONLINE</b><br><b>ONLINE</b><br><b>ONLINE</b><br><b>ONLINE</b><br><b>ONLINE</b><br>ONL INE<br><b>ONLINE</b><br><b>ONLINE</b><br><b>ONLINE</b><br><b>ONLINE</b> | <b>Status</b><br>Online<br>Online<br>Online<br>Online<br>Online<br>Empty<br>Empty<br>Empty<br>Empty<br>Empty<br>Empty | Rev<br>Rev<br>A<br>C<br>A<br>$\overline{\phantom{0}}$<br>$\overline{\phantom{0}}$<br>۰<br>$\overline{\phantom{0}}$<br>$\overline{\phantom{0}}$<br>$\overline{\phantom{a}}$ |
| SYS: OK<br><b>Access module menus</b>                                                                                                    | NETWK1:ALRM                                                                                                    |                                                                                                    | NETWK2:ONLN                                   |                                                 | 1:ONLN                                 | $2: - -$                                                                                                    | 3.<br>4:<br>$- -$<br>$\tau$ Z=heIp                                                                                    | 1:56                                                                                                    |

**Figure 3-2. Modules Menu**

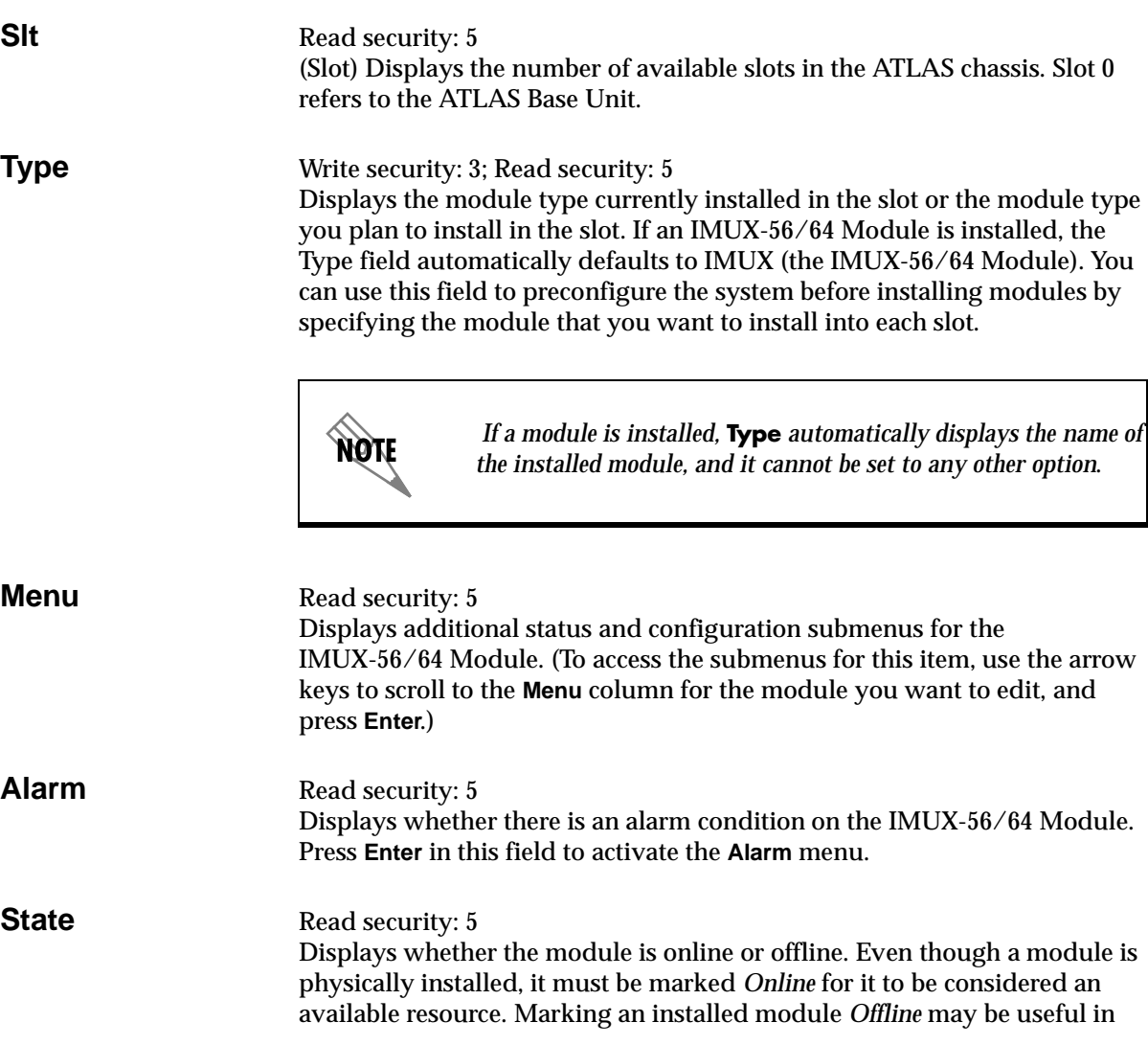

system troubleshooting. If you choose *Offline*, the module will not be in alarm condition, but will display *Offline*.

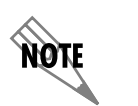

*Only if State reads Online, can the ATLAS use an installed module for any data bandwidth.*

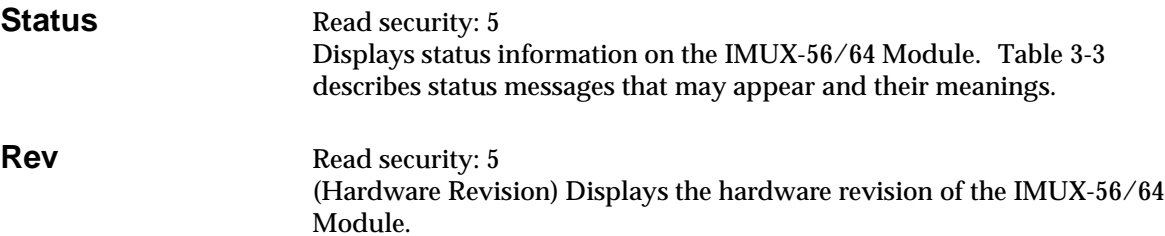

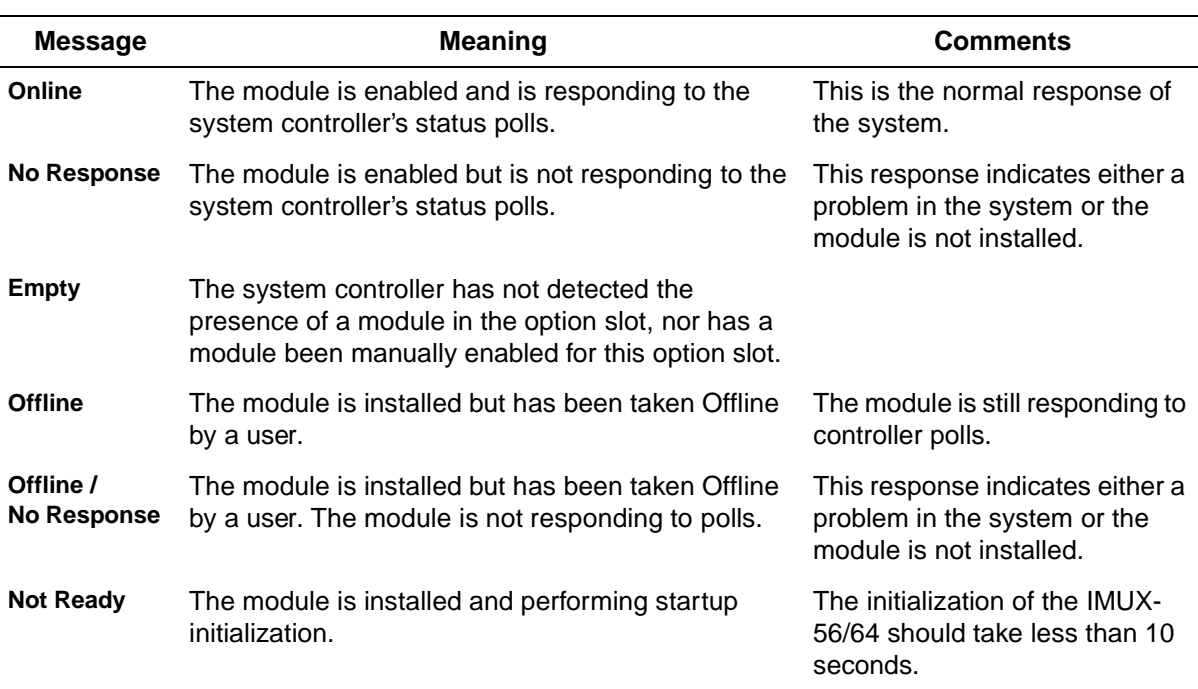

### **Table 3-3. Status Messages**

**IMUX MENU** The IMUX Menu fields include **Info**, **Status**, and **Configuration** (see Figure 3- 3).

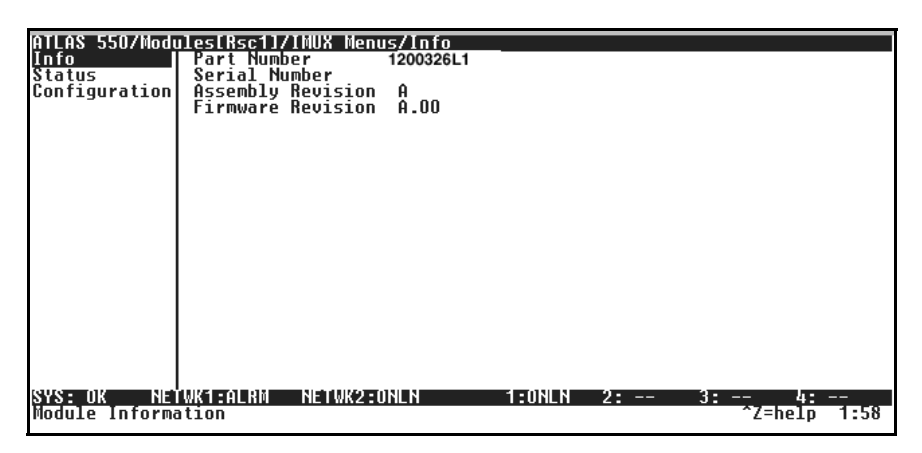

**Figure 3-3. IMUX-56/64 Module Submenus**

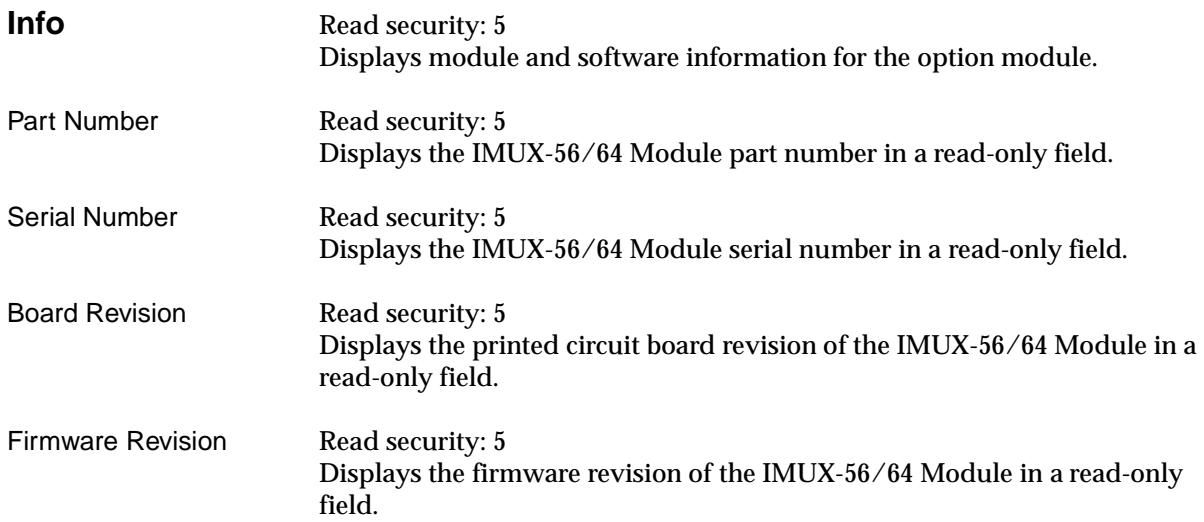

**Status** Read security: 5 Displays the Status submenus for BONDING resources available on the IMUX-56/64 Module (see Figure 3-4).

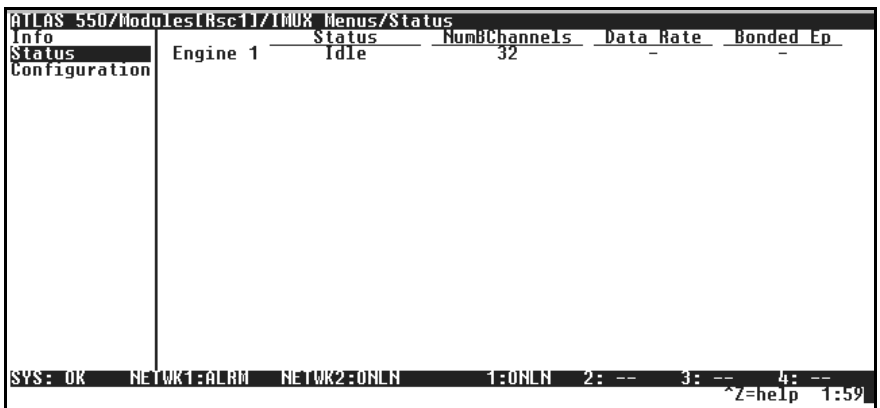

#### **Figure 3-4. IMUX-56/64 Module Status Menu**

Status Read security: 5 Indicates the current status of a particular BONDING session. Table 3-4 defines the possible status display values.

### **Table 3-4. BONDING Status Display Values**

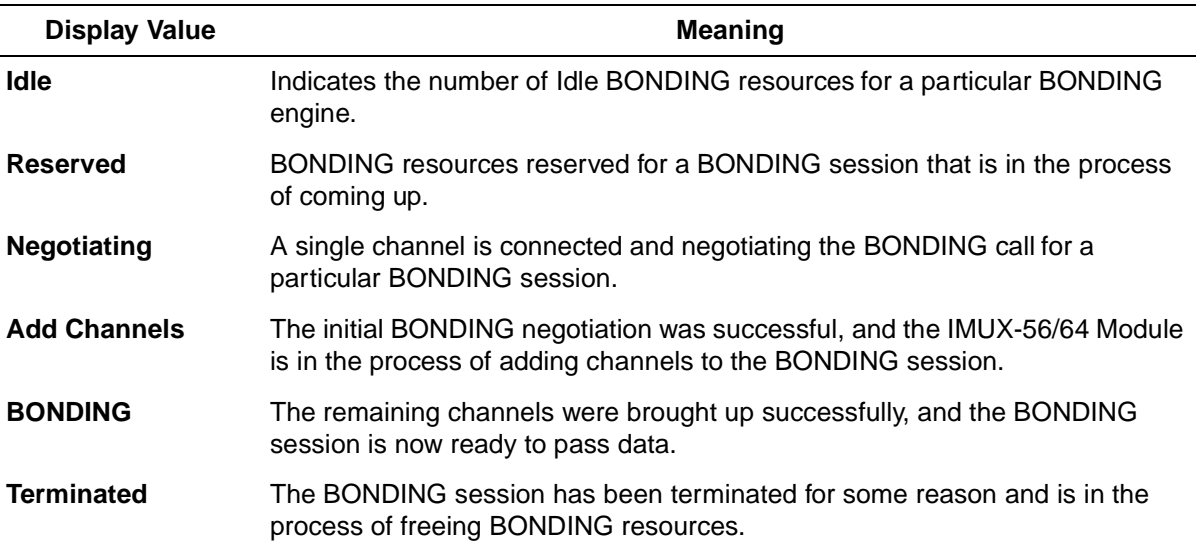

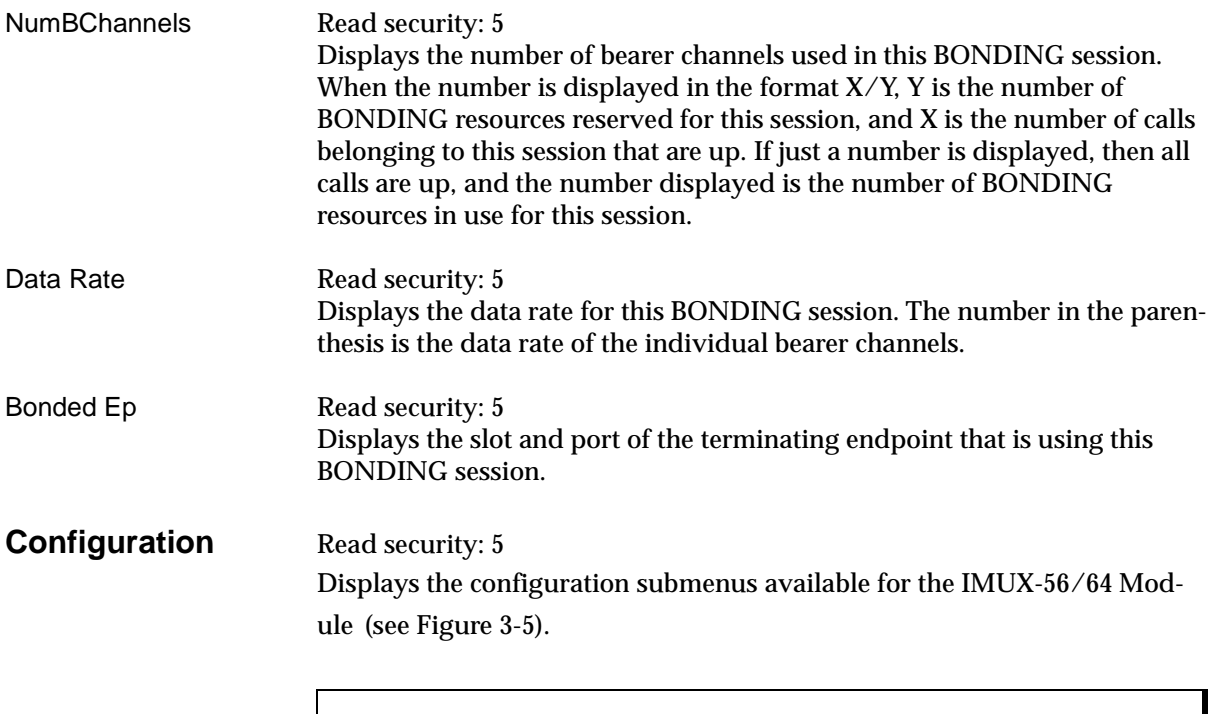

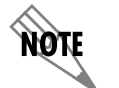

*Changes to the configuration of any IMUX-56/64 Module will be propagated to all IMUX-56/64 Modules.*

| Tnfo<br>Status<br>Configuration | ATLAS 550/Modules[Rsc1]/IMUX Menus/Configuration<br>Timer (sec)<br>TXFA Timer (sec)<br>TXADDO1 Timer (sec)<br>TXDEQ Timer (sec)<br>(ANULL Timer (sec)<br>TCID Timer (sec)<br>Call Stagger | 10<br>50<br>50<br>10<br>$\frac{10}{5}$<br>No Stagger |                                                |
|---------------------------------|----------------------------------------------------------------------------------------------------|------------------------------------------------------|------------------------------------------------|
|                                 |                                                                                                    |                                                      |                                                |
| SYS: OK                         | NEYWK1:ALRM NETWK2:ONLN                                                                                                    | 1:ONLN<br>$2: - -$                                   | $3: - -$<br>43<br>$-$<br>$z = h e l p$<br>2:00 |

**Figure 3-5. IMUX-56/64 Module Config Menu**

For a description of the individual timers, see *BONDING Config* on page 3-2.

# **ATLAS FEATURES USED WITH IMUX-56/64 MODULE OPTIONS**

In addition to the IMUX-56/64 Module menu items, two additional ATLAS menu items may be operated in conjunction with the IMUX-56/64 Module. These are **Factory Restore** and **System Self-test**.

## **Factory Restore**

Individual IMUX-56/64 Modules do not have independent configurations; there is one configuration for all IMUX-56/64 Modules in an ATLAS. This configuration can be returned to factory default by pressing **F** while the cursor is positioned over the BONDING Config submenu, found in the System Config menu.

Factory defaulting an individual IMUX-56/64 Module will not affect the configuration.

# **System Self-Test**

System Self-test, a submenu of the ATLAS main menu item System Utility, executes both the IMUX-56/64 Module internal test and the ATLAS internal test. The results of the self-test are displayed in the self-test log.

The unit continuously updates the display on the self-test log screen until all test results are shown. For additional information on self-test, see the *ATLAS User Manual*.

# Index

# **A**

accessing menus 3-2 Alarm 3-4 ATLAS features 3-8 ATLAS system controller 3-2

# **B**

Board Revision 3-6 Bonded Ep 3-8 BONDING 1-1 BONDING Config 3-2 BONDING status display values 3-7

# **C**

Call Stagger 3-3 call stagger values 3-3 configuring IMUX-56/64 module 3-1

# **D**

Data Rate 3-8 description 1-1, 1-3

# **F**

factory restore 3-8 FCC statement iii features 1-2 Firmware Revision 3-6

**H** hardware revision 3-5

# **I**

IMUX Menu 3-6 Info  $3-6$ initializing the module 2-3 installing the IMUX-56/64 module 2-1

### **M**

Menu 3-4 menu structure 3-1 modem features 1-2 Modules 3-4

# **N**

NumBChannels 3-8

# **O**

offline state 3-4 online state 3-4

# **P**

Part Number 3-6 password levels 3-1

## **R**

remote access application 1-1 Rev 3-5

# **S**

self-test failed 2-3 self-test, system 3-9 Serial Number 3-6 shipping contents 2-1 damage 2-1

Slt 3-4 State 3-4 Status 3-5, 3-7 status messages for Modem-16 3-5 System Config 3-2 system self-test 3-8, 3-9

## **T**

TANULL Timer 3-3 TCID Timer 3-3 terminal menu navigating 3-2

terminal menu structure 3-1 tests system self-test 3-8 TXADD01 Timer 3-3 TXDEQ Timer 3-3 TXFA Timer 3-2 TXINIT Timer 3-2 Type 3-4 type menu 3-4

# **Product Support Information**

### **Presales Inquiries and Applications Support**

Please contact your local distributor, ADTRAN Applications Engineering, or ADTRAN Sales:

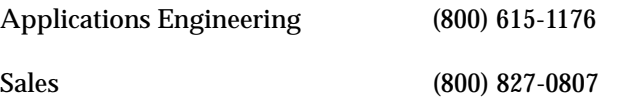

#### **Post-Sales Support**

Please contact your local distributor first. If your local distributor cannot help, please contact ADT-RAN Technical Support and have the unit serial number available.

Technical Support (888) 4ADTRAN

### **Repair and Return**

If ADTRAN Technical Support determines that a repair is needed, Technical Support will coordinate with the Customer and Product Service (CAPS) department to issue an RMA number. For information regarding equipment currently in house or possible fees associated with repair, contact CAPS directly at the following number:

CAPS Department (256) 963-8722

Identify the RMA number clearly on the package (below address), and return to the following address:

ADTRAN Customer and Product Service 6767 Old Madison Pike Progress Center Building #6 Suite 690 Huntsville, Alabama 35807

 $RMA \#$